# **Die einfache Suche**

Der Katalog der Hochschulbibliothek hat zwei Suchmodule, die einfache und die erweiterte Suche.

[Die einfache Suche](https://hdba.bibliotheca-open.de/Mediensuche/Einfache-Suche) ist eine Volltextsuche, heißt das die komplette Titelaufnahme nach Titel, Autor, Inhaltstext etc. durchsucht wird. Sie können sie auf zwei Arten nutzen:

### **Variante 1:**

In der ersten Version klicken Sie die Lupe an. Es öffnet sich ein Suchfeld, in welches Sie Ihren Suchbegriff eingeben können.

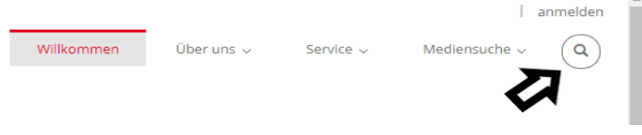

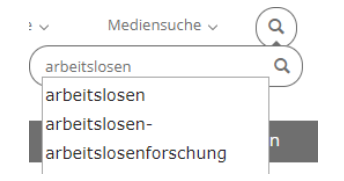

OPEN wird Ihnen sobald Sie mindestens drei Zeichen eingeben haben mögliche Recherchevarianten aus einem Thesaurus vorschlagen.

# **Variante 2:**

Bei der zweiten Variante klicken Sie in der Tableiste die Mediensuche an. Es öffnen sich zwei Untertabs, die einfache und die erweiterte Suche. Wenn sie den ersten Untertab anklicken, öffnet sich eine einfache Suchzeile. Auch dort, können Sie genauso suchen wie in der Variante 1.

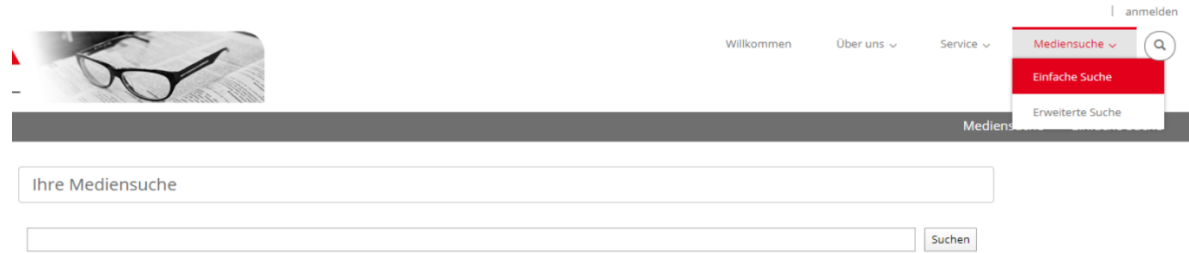

## **Hinweise:**

- alternative Schreibweisen (Schloss/Schloß oder André/Andre) liefern die gleichen Treffer
- ▶ Groß- und Kleinschreibung müssen nicht beachtet werden
- $\triangleright$  Trunkierung = Wörter mit "\*" unvollendet lassen, zeigt mehr Ergebnisse (z.B. Hart\* zeigt alle Wörter die mit Hart anfangen wie Hartz IV oder Hartz Gesetze)
- die Suchergebnisse sind u.a. nach Erscheinungsjahr sortierbar, ausdruckbar, speicherbar als Link und per E-Mail versendbar

#### Meinten Sie: hat art harm

 $\bigoplus$  Trefferliste drucken  $\bigcirc$  Permalink Trefferliste  $\bigtriangledown$  Trefferliste als E-Mail versenden

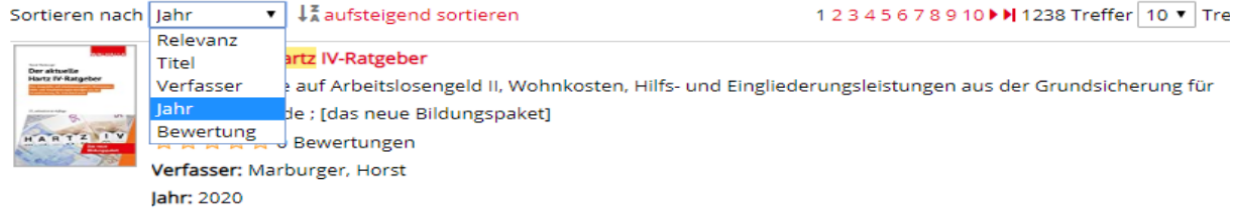

Bei Fragen zur Nutzung können Sie sich jederzeit an das Bibliothekspersonal wenden oder eine E-Mail an Hochschule. Bibliothek@arbeitsagentur.de schreiben.